# Instrukcja obsługi **MULTYRADIO** 600 CD IR

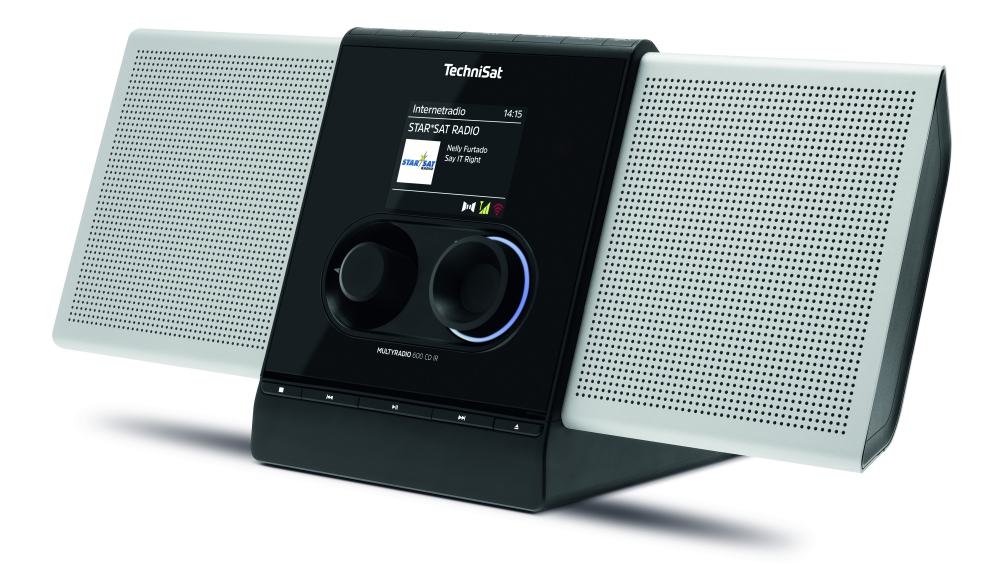

# **TechniSat**

#### **1 Obraz urządzenia**

#### **1.1 Widok z przodu**

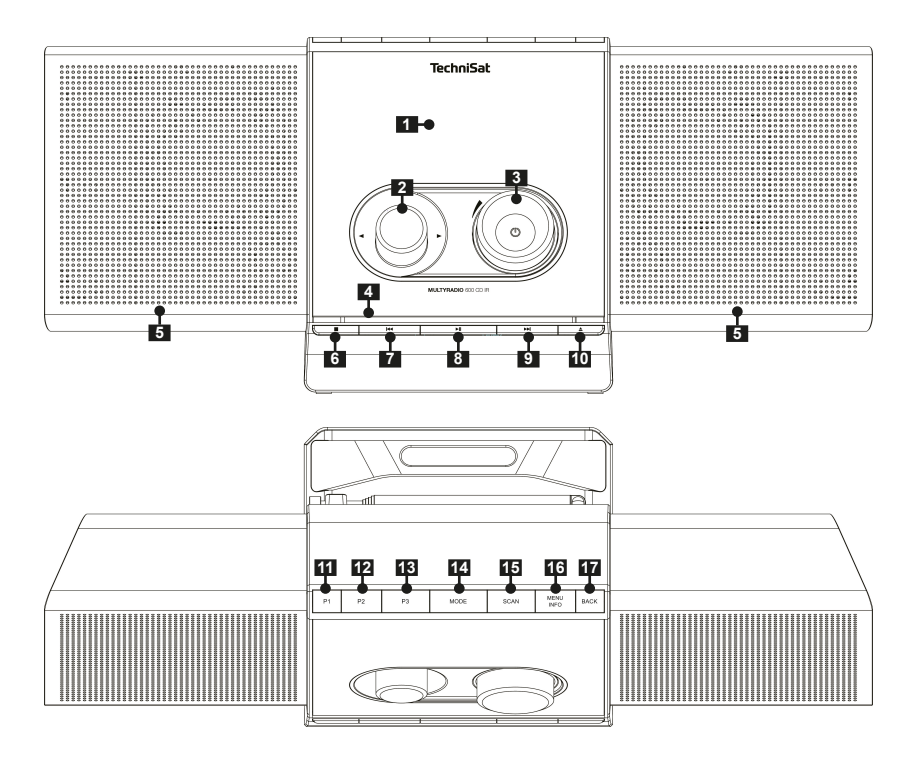

**1.2 Widok z tyłu**

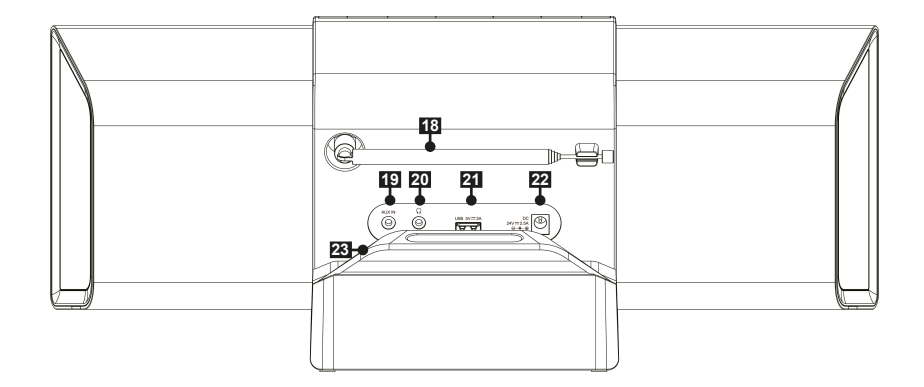

- **1 Wyświetlacz**
- **2 Przycisk pokrętła wyboru**
- **3 Głośność(VOLUME)/ Przycisk pokrętła**
- **4 CD-odtwarzacz**
- **5 Głośnik**
- **6 Zatrzymanie odtwarzania**
- **7 I<sup>I</sup>I** poprzedni tytuł/Przewijanie<br>8 **PII** Odtwarzanie/Pauza
- 8 **DII** Odtwarzanie/Pauza
- **9 Następny tytuł/Przewijanie**
- **10 Przycisk wysuwania płyty CD (Wysuń)**
- **11 Przycisk bezpośredniego wyboru P1**
- **12 Przycisk bezpośredniego wyboru P2**
- **13 Przycisk bezpośredniego wyboru P3**
- 14 **MODE** Wybór źródła<br>15 **SCAN** Wyszukiwanie
- **15 SCAN** Wyszukiwanie programów<br>**16 MENU/INFO** Menu główne/inform
- **16 MENU/INFO** Menu główne/informacje na wyświetlaczu
- 17 **BACK** Wstecz<br>18 **Antena telesk**
- **18 Antena teleskopowa**
- **19 AUX IN (Wejście analogowe jack 3,5 mm)**
- **20 Złącze słuchawkowe (3,5mm)**
- **21 USB-złącze 5 V, 2 A**
- **22 Złącze zasilania DC IN**
- **23 Wspornik kabla** (Magnetyczny)

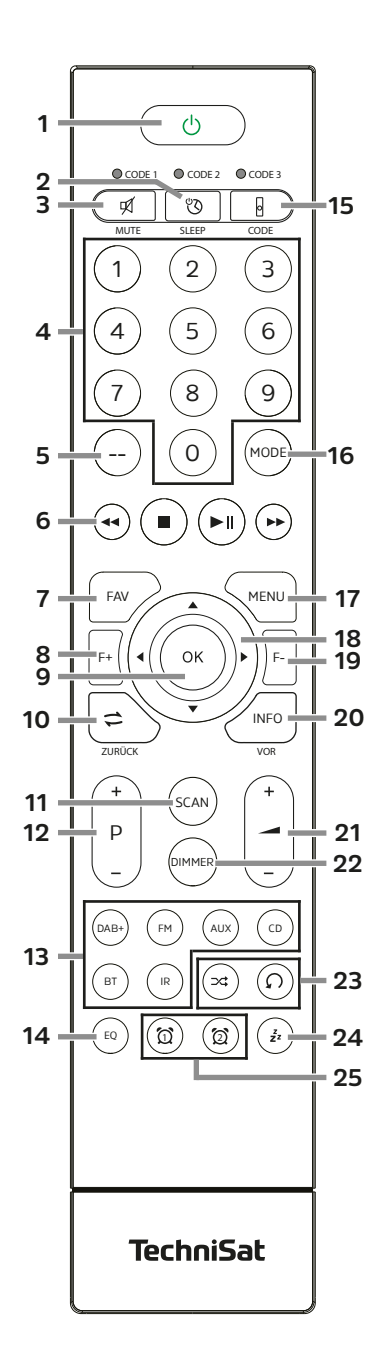

- **1 Włącz/Standby**<br>**2 SLEEP** Timer
	- **2 SLEEP** Timer
- **3 MUTE** Wyciszenie<br> **4 Przyciski numery** 
	- **4 Przyciski numeryczne 1-10 (0=10)**
- **5 BRAK FUNKCJI**
- **6 Przyciski odtwarzania:**
- **Poprzedni tytuł/Przewijanie**
- $\blacktriangleright$ **Nastęny tytuł/Przewijanie**
- $\mathbf{H}$ **Odtwarzanie/Pauza**
	- **Zatrzymanie odtwarzania**
- **7 FAV** zapis do ulubionych
- **8 F+** Folder+
- **9 OK** Potwierdź wybór/Zapisz

#### **10 WSTECZ**

- **11 SCAN** rozpoczęcie skanowania<br>**12 D +/-** Wybór programów/Lista
	- **12 P +/-** Wybór programów/Lista programów
- **13 Wybór źródła**
- **14 EQ** Korektor
- **15 CODE\***
	- **16 MODE** Wybór źródła
- **17 MENU** Menu urządzenia
- **18 Przyciski strzałek**
- **19 F-** Folder-
- **20 INFO**
- **21 Głośność +/-**
- **22 DIMMER** Zmiana jasności podświetlenia
- **23 Odtwarzanie losowe / powtarzanie**
- **24 SNOOZE** Drzemka
- **25 Budzik 1 / Budzik 2**

#### **2. Przedmowa**

Dziękujemy za wybór radioodbiornika firmy TechniSat.

Niniejsza instrukcja obsługi ma na celu pomóc Państwu w zapoznaniu się z funkcjami nowego urządzenia i optymalnym ich wykorzystaniu. Pomogą Ci one korzystać z radia bezpiecznie i zgodnie z jego przeznaczeniem. Jest ona przeznaczona dla każdej osoby, która instaluje, obsługuje, czyści lub utylizuje urządzenie.

Instrukcję obsługi należy przechowywać w bezpiecznym miejscu w celu wykorzystania jej w przyszłości.

Zespół TechniSat

#### **3 Wskazówki dotyczące bezpieczeństwa**

#### **3.1 Użyte znaki i symbole**

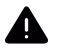

Oznacza instrukcję bezpieczeństwa, której nieprzestrzeganie może spowodować poważne obrażenia lub śmierć. Należy przestrzegać następujących słów ostrzegawczych:

**NIEBEZPIECZEŃSTWO** - Poważne obrażenia ze skutkiem śmiertelnym **OSTRZEŻENIE** - Poważne obrażenia, mogące prowadzić do śmierci **UWAGA** - Obrażenia ciała

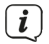

Wskazuje uwagę, której należy przestrzegać, aby uniknąć usterek urządzenia, utraty danych/nieprawidłowego użycia lub niezamierzonego działania. Opisuje również dodatkowe funkcje urządzenia.

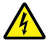

Ostrzeżenie przed napięciem elektrycznym. Aby uniknąć porażenia prądem elektrycznym, należy przestrzegać wszystkich instrukcji bezpieczeństwa. Nigdy nie otwieraj urządzenia.

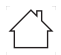

Użytkowanie w pomieszczeniach - Urządzenia oznaczone tym symbolem nadają się wyłącznie do użytku w pomieszczeniach.

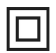

Klasa ochronności II - Urządzenia elektryczne klasy ochronności II to urządzenia elektryczne, które mają ciągłą podwójną i/lub wzmocnioną izolację i nie mają możliwości podłączenia przewodu ochronnego. Obudowa urządzenia elektrycznego klasy ochronności II, która jest zamknięta w materiale izolacyjnym, może częściowo lub całkowicie tworzyć dodatkową lub wzmocnioną izolącie.

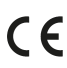

 $\textsf{C}\bm{\epsilon}$  Urządzenie posiada oznaczenie CE i jest zgodne ze wszystkimi wymaganymi normami UE.

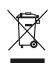

To urządzenie zostało zaprojektowane i wykonane z materiałów oraz komponentów wysokiej jakości, które nadają się do po nownego wykorzystania. Symbol przekreślonego kołowego kontenera na odpady oznacza, że produkt podlega selektywnej zbiórce zgodnie z Dyrektywą Parlamentu Europejskiego i Rady 2012/19/UE oraz zgodnie z Dyrektywą Parlamentu Europejskiego i Rady 2006/66/WE i informuje, że sprzęt elektryczny i elektroniczny oraz baterie i akumulatory po okresie użytkowania, To urządzenie zostało zaprojektowane i wykonane z materiałów oraz komponentów wysokiej jakości, które nadają się do ponownego wykorzystania. Symbol przekreślonego kołowego kontenera na odpady oznacza, że produkt podlega selektywnej zbiórce zgodnie z Dyrektywą Parlamentu Europejskiego i Rady 2012/19/UE oraz zgodnie z Dyrektywą Parlamentu Europejskiego i Rady 2006/66/WE i informuje, że sprzęt

elektryczny i elektroniczny oraz baterie i akumulatory po okresie użytkowania.

i.

Należy przestrzegać wszystkich wskazówek i instrukcji bezpieczeństwa zawartych w niniejszej instrukcji obsługi. Instrukcję obsługi należy przechowywać w bezpiecznym miejscu do wykorzystania w przyszłości. Instrukcję należy przekazać nabywcy podczas sprzedaży urządzenia.

 $=$ Symbol prądu stałego. To urządzenie jest zasilane prądem stałym i/lub przetwarza prąd zmienny na prąd stały.

#### **3.2 Użytkowanie zgodne z przeznaczeniem**

Urządzenie zostało zaprojektowane do odbioru i odtwarzania audycji radiowych poprzez DAB+, FM i Internet. Ponadto multimedia muzyczne mogą być odtwarzane za pośrednictwem połączenia sieciowego WLAN, zintegrowanego odtwarzacza CD lub połączenia BT. Urządzenie może być używane wyłącznie z dostarczonymi akcesoriami (zasilacz sieciowy, baterie, kabel, antena...). Jakiekolwiek inne użycie tych akcesoriów jest niedozwolone. Urządzenie jest przeznaczone do użytku prywatnego i nie nadaje się do celów komercyjnych. Każde inne użycie jest uważane za niewłaściwe!

#### **3.3 Grupa docelowa instrukcji**

Instrukcja obsługi jest przeznaczona dla każdej osoby, która instaluje, obsługuje, czyści lub utylizuje urządzenie.

#### **3.4 Bezpieczeństwo**

Należy przestrzegać poniższych instrukcji, aby zminimalizować ryzyko związane z bezpieczeństwem, uniknąć uszkodzenia urządzenia i przyczynić się do ochrony środowiska.

Należy uważnie przeczytać wszystkie instrukcje bezpieczeństwa i zachować je na przyszłość. Należy zawsze przestrzegać wszystkich ostrzeżeń i wskazówek zawartych w niniejszej instrukcji obsługi oraz na tylnej ściance urządzenia.

## **AN** OSTRZEŻENIE!

Nigdy nie otwieraj urządzenia ani zasilacza! Dotykanie części pod napięciem zagraża życiu!

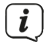

 $\left(\boldsymbol{\dot{l}}\right)$  Należy przestrzegać wszystkich poniższych instrukcji dotyczących użytkowania urządzenia zgodnie z jego przeznaczeniem oraz w celu uniknięcia usterek urządzenia i obrażeń ciała.

- Nie należy samodzielnie naprawiać urządzenia. Naprawy mogą być wykonywane wyłącznie przez przeszkolonych specjalistów. Należy skontaktować się z naszym centrum obsługi klienta.
- Urządzenie może być użytkowane wyłącznie w określonych dla niego warunkach otoczenia.
- Nie należy narażać urządzenia na działanie kapiącej lub pryskającej wody. Jeśli do urządzenia dostanie się woda, należy odłączyć je od zasilania i skontaktować się z serwisem.
- Nie należy wystawiać urządzenia na działanie źródeł ciepła, które nagrzewają urządzenie poza normalnym użytkowaniem.
- W przypadku zauważenia usterki urządzenia, wyczuwalnego zapachu lub dymu, znacznego nieprawidłowego działania lub uszkodzenia obudowy, należy niezwłocznie skontaktować się z serwisem.
- Urządzenie może być zasilane wyłącznie napięciem sieciowym podanym na tabliczce znamionowej. Nigdy nie należy próbować zasilać urządzenia innym napięciem. Należy używać wyłącznie oryginalnego zasilacza dostarczonego w zestawie. Nie należy używać zasilacza do innych urządzeń.
- Ponieważ urządzenie jest odłączane od sieci poprzez odłączenie zasilacza sieciowego/wtyczki sieciowej, ważne jest, aby był on zawsze łatwo dostępny.
- Jeśli urządzenie lub zasilacz sieciowy są uszkodzone, nie należy ich używać..
- Nie używaj urządzenia w pobliżu wanien, pryszniców, basenów lub bieżącej/ bryzgającej wody. Istnieje ryzyko porażenia prądem i/lub uszkodzenia sprzętu.
- Do wnętrza urządzenia nie mogą wpaść obce przedmioty, np. igły, monety itp. Nie wolno dotykać styków połączeń metalowymi przedmiotami lub palcami. Może to spowodować zwarcie.
- To urządzenie nie jest przeznaczone do użytku przez osoby (w tym dzieci) o ograniczonych zdolnościach fizycznych, sensorycznych lub umysłowych, lub nieposiadające doświadczenia i/lub wiedzy, chyba że będą one nadzorowane lub zostaną poinstruowane w zakresie korzystania z urządzenia przez osobę odpowiedzialną za ich bezpieczeństwo. Nigdy nie należy pozwalać dzieciom na korzystanie z urządzenia bez nadzoru.
- Folie i małe części należy trzymać z dala od dzieci. Niebezpieczeństwo uduszenia!
- Zabrania się dokonywania jakichkolwiek modyfikacji urządzenia.
- Odtwarzacz CD wykorzystuje niewidzialną wiązkę lasera. W przypadku nieprawidłowego obchodzenia się z urządzeniem może ono spowodować obrażenia oczu. Nigdy nie należy zaglądać do otwartej komory CD.

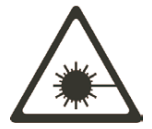

• To urządzenie zostało sklasyfikowane jako urządzenie LASEROWE KLASY 1.

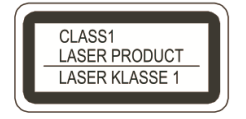

#### **Obsługa akumulatorów**

- Należy upewnić się, że baterie nie dostaną się w ręce dzieci. Dzieci mogą włożyć baterie do ust i połknąć je. Może to prowadzić do poważnego uszczerbku na zdrowiu. W takim przypadku należy natychmiast skonsultować się z lekarzem! Dlatego baterie należy przechowywać w miejscu niedostępnym dla małych dzieci.
- Urządzenie może być używane wyłącznie z bateriami zatwierdzonymi dla tego urządzenia.
- Nie wolno ładować zwykłych baterii. Baterii nie wolno ponownie aktywować w inny sposób, demontować, podgrzewać ani wrzucać do otwartego ognia (ryzyko wybuchu!).
- Przed włożeniem baterii należy oczyścić styki baterii i urządzenia.
- Nieprawidłowe włożenie baterii grozi wybuchem!
- Baterie należy wymieniać wyłącznie na baterie odpowiedniego typu i numeru modelu.
- Uwaga! Nie wystawiać baterii na działanie ekstremalnych warunków. Nie umieszczać na grzejnikach, nie wystawiać na bezpośrednie działanie promieni słonecznych!
- Nieszczelne lub uszkodzone baterie mogą spowodować oparzenia w przypadku kontaktu ze skórą. W takim przypadku należy używać odpowiednich rękawic ochronnych. Komorę baterii należy czyścić suchą szmatką.
- Jeśli urządzenie nie będzie używane przez dłuższy czas, należy wyjąć z niego baterie.

#### **4 Wskazówki prawne**

 $\left(\overline{\mathbf{i}}\right)$ TechniSat niniejszym oświadcza, że urządzenie radiowe typu MULTYRADIO 600 CD IR jest zgodne z dyrektywą 2014/53/UE. Pełny tekst deklaracji zgodności UE jest dostępny pod następującym adresem internetowym: http://konf.tsat.de/?ID=24426

Deklarację zgodności można również znaleźć w obszarze pobierania produktu na stronie internetowej TechniSat www.technisat.pl

 $\left(\overline{\mathbf{i}}\right)$ 

TechniSat nie ponosi odpowiedzialności za uszkodzenia produktu spowodowane czynnikami zewnętrznymi, zużyciem lub niewłaściwą obsługą, nieautoryzowanymi naprawami, modyfikacjami lub wypadka.

 $\left(\overline{\mathbf{i}}\right)$ 

Zastrzega się prawo do zmian, błędów drukarskich i pomyłek. Status 01/23. Kopiowanie i powielanie wyłącznie za zgodą wydawcy. Aktualna wersja instrukcji obsługi jest dostępna w formacie PDF w obszarze pobierania na stronie internetowej TechniSat pod adresem www.technisat.pl. MULTYRADIO 600 CD IR i TechniSat są zastrzeżonymi znakami towarowymi firmy:

#### **TechniSat Digital GmbH**

Julius-Saxler-Straße 3 D-54550 Daun/Eifel www.technisat.de

Wymienione nazwy firm, instytucji lub marek są znakami towarowymi lub zastrzeżonymi znakami towarowymi ich właścicieli.

Oprogramowanie Spotify podlega licencjom stron trzecich, które można znaleźć tutaj: https://www.spotify.com/connect/third-party-licenses.

 $\left(\overline{\mathbf{i}}\right)$ 

 W krajach wymienionych poniżej urządzenie może być używane tylko w zakresie 5 GHz WLAN w pomieszczeniach.

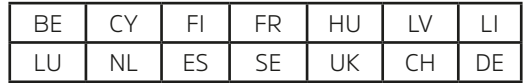

 $\left(\mathbf{i}\right)$ 

Wszystkie zdjęcia przedstawione w niniejszej instrukcji mają charakter poglądowy i mogą różnić się od rzeczywistego produktu.

 $\left(\overline{\mathbf{i}}\right)$ 

Od czasu do czasu mogą być udostępniane aktualizacje oprogramowania urządzenia, które poprawiają, usuwają, dodają lub ulepszają funkcje, elementy menu i wyświetlacze. Procedury opisane w niniejszej instrukcji mogą zatem ulec zmianie. Aktualną instrukcję obsługi można znaleźć na stronie internetowej TechniSat ww.technisat.pl w obszarze pobierania produktu

# CE

.

#### **4.1 Wskazówki serwisowe**

 $\left(\mathbf{i}\right)$ 

 $\left(\mathbf{i}\right)$ 

- Ten produkt jest sprawdzony pod względem jakości i objęty ustawowym okresem gwarancyjnym wynoszącym 24 miesiące od daty zakupu. Proszę zachować paragon z faktury jako dowód zakupu. W przypadku roszczeń gwarancyjnych koszt przesyłki bezpośrednio do producenta pokrywa klient.
- W przypadku pytań i informacji lub wystąpienia problemu z tym urządzeniem, nasza techniczna infolinia jest dostępna: od poniedziałku. - do piątku, w godzinach 8:00 - 16:00 pod numerem telefonu: +71 310 41 48. Gwarant, w zakresie udzielonej gwarancji, zobowiązuje się usunąć na własny koszt wszelkie wady produktu. Usunięcie wad następować będzie poprzez wymianę wadliwego produktu na nowy, wolny od wad lub jego naprawę.
- $\left(\mathbf{i}\right)$ W celu skorzystania z gwarancji nabywca zobowiązany jest zgłosić wadliwość produktu w punkcie sprzedaży, w którym produkt został nabyty oraz dostarczyć tam wadliwy produkt. Produkt powinien zostać dostarczony kompletny.
- $\left(\mathbf{i}\right)$ Gwarancja nie obejmuje wad produktu spowodowanych przez nabywcę lub wynikających z:
	- używania lub instalacji produktu w sposób niezgodny z instrukcją obsługi,
	- niewłaściwego przechowywania lub konserwacji urządzenia,
	- napraw lub przeróbek produktu wykonywanych przez osoby nieuprawnione,
	- dostania się do wnętrza płynów lub ciał obcych,
	- wyładowań atmosferycznych i spięć w sieci zasilającej
- $\left(\overline{\mathbf{i}}\right)$

Postanowienia gwarancji nie wyłączają, nie ograniczają, ani nie zawieszają uprawnień nabywców (konsumentów) wynikających z powszechnie obowiązujących przepisów prawa (rękojmia).

 $\left(\overline{\mathbf{i}}\right)$ Uzyskanie szczegółowych informacji na temat Produktu, w tym zasad i trybu postępowania gwarancyjnego, nadania numeru RMA, możliwe jest telefonicznie 71 310 41 48 lub mailowo serwis@technisat.com , w dni robocze, w godzinach od 8 do 16.

#### **5 Opis urządzenia MULTYRADIO 600 CD IR**

#### **5.1 Zawartość zestawu**

Przed uruchomieniem należy sprawdzić, czy zakres dostawy jest kompletny:

1x MULTYRADIO 600 CD IR

1x pilot zdalnego sterowania + baterie

1x instrukcja obsługi

#### **5.2 Specjalne właściwości MULTYRADIO 600 CD IR**

MULTYRADIO 600 CD IR składa się z odbiornika radiowego DAB+/FM/Internet z następującymi funkcjami:

- Można zapisać do 20 stacji radiowych DAB+/FM/internetowych.
- Radio odbiera na czestotliwościach FM 87.5-108 MHz (analogowo) i DAB+ 174,9-239,2 MHz (antena cyfrowa).
- Radio internetowe przez połączenie WLAN.
- Usługa przesyłania strumieniowego Spotify Connect\*.
- Odtwarzacz CD MP3.
- Strumieniowe przesyłanie muzyki przez połączenie BT.
- Budzik i funkcja wyłącznika czasowego.
- Sterowanie za pomocą aplikacji TechniSat CONNECT.

\* W zależności od usługi/subskrypcji mogą obowiązywać dodatkowe opłaty lub wymagana jest płatna subskrypcja/konto. Korzystanie z usług zewnętrznych dostawców usług w zależności od dostępności.

#### **6 MULTYRADIO 600 CD IR przygotowanie do pracy**

#### **6.1 Konfigurowanie urządzenia**

> Umieść urządzenie na stabilnej, bezpiecznej i poziomej powierzchni. Zapewnić dobrą wentylację.

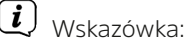

- Nie należy umieszczać urządzenia na miękkich powierzchniach, takich jak dywany, koce lub w pobliżu zasłon i wieszaków ściennych. Otwory wentylacyjne mogą być zakryte. Może to zakłócić niezbędną cyrkulację powietrza. Może to doprowadzić do pożaru urządzenia.
- Należy pamiętać, że nóżki urządzenia mogą pozostawiać kolorowe ślady na niektórych powierzchniach mebli. Między meblami a urządzeniem należy stosować zabezpieczenia.
- MULTYRADIO 600 CD IR należy trzymać z dala od urządzeń generujących silne pola magnetyczne. W przeciwnym razie mogą wystąpić zakłócenia odbioru.
- Nie należy umieszczać ciężkich przedmiotów na urządzeniu.

#### **6.2 Ustawienie anteny**

Liczba i jakość odbieranych stacji zależy od warunków odbioru w miejscu instalacji. Doskonały odbiór można uzyskać za pomocą anteny teleskopowej.

> Zwolnić antenę teleskopową (12) z uchwytu, wyprostować ją i wyciągnąć wzdłużnie.

#### $\overline{i}$ Wskazówka:

- Dokładne ustawienie anteny jest często ważne, szczególnie w obszarach peryferyjnych odbioru DAB+. Lokalizację najbliższego masztu nadajnika można szybko znaleźć w Internecie pod adresem "www.dabplus.de", aby szybko znaleźć lokalizacie najbliższego masztu nadajnika.
- Pierwsze wyszukiwanie należy rozpocząć od okna w kierunku masztu nadajnika. Przy złej pogodzie odbiór DAB+ może być ograniczony.
- Nie dotykaj anteny podczas słuchania stacji. Może to prowadzić do zakłóceń odbioru i zaniku dźwięku.

#### **6.3 Podłączenie zasilania**

## **OSTRZEŻENIE!**

Nie dotykać wtyczki sieciowej mokrymi rękami, ryzyko porażenia prądem!

# **UWAGA!**

Kabel sieciowy należy ułożyć tak, aby nikt nie mógł się o niego potknąć.

# $\left(\frac{1}{2}\right)$  Wskazówka:

- Przed włożeniem wtyczki sieciowej do gniazda ściennego należy upewnić się, że napięcie robocze odpowiada lokalnemu napięciu sieciowemu.
- Należy używać odpowiedniego, łatwo dostępnego gniazda sieciowego i unikać używania wielu gniazd!
- W przypadku nieprawidłowego działania lub dymu i zapachów wydobywających się z obudowy, należy natychmiast wyjąć wtyczkę sieciową z gniazdka!
- Jeśli urządzenie nie będzie używane przez dłuższy czas, np. przed rozpoczęciem długiej podróży, należy odłączyć wtyczkę zasilania.
- > Podłącz wtyczkę DC zasilacza sieciowego do gniazda oznaczonego DC-IN (22) z tyłu MULTYRADIO 600 CD IR.
- > Podłącz wtyczkę zasilacza do gniazda sieciowego.

#### **6.4 Montaż baterii w pilocie**

- > Otwórz komorę baterii z tyłu pilota, przesuwając ją w kierunku wskazanym strzałką.
- > Włóż baterie (2x AAA 1,5 V) do komory baterii zgodnie z biegunowością pokazaną w komorze baterii.

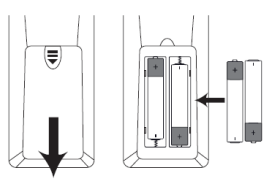

> Ostrożnie zamknij pokrywę komory baterii, tak aby zaczepy pokrywy zatrzasnęły się w obudowie.

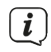

#### Wskazówka:

- Do obsługi pilota zdalnego sterowania potrzebne są 2 baterie alkaliczne typu Micro, 1,5 V, LR03/AAA. Upewnij się, że biegunowość jest prawidłowa podczas wkładania baterii.
- Słabnące baterie należy wymieniać w odpowiednim czasie.

#### **6.5 Korzystane ze słuchawek**

## **UWAGA! Uszkodzenie słuchu!**

Nie słuchaj głośno muzyki przez słuchawki. Może to spowodować trwałe uszkodzenie słuchu. Przed użyciem słuchawek należy ustawić głośność urządzenia na minimum..

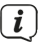

Należy używać wyłącznie słuchawek z 3,5-milimetrową wtyczką stereo typu jack.

- > Włóż wtyczkę słuchawek do gniazda słuchawkowego (20) z tyłu MULTYRADIO 600 CD IR. Dźwięk jest teraz odtwarzany wyłącznie przez słuchawki, głośniki są wyciszone.
- > Jeśli chcesz ponownie słuchać przez głośniki, wyjmij wtyczkę słuchawek z gniazda słuchawkowego urządzenia.

#### **6.6 Odtwarzanie muzyki z urządzeń zewnętrznych**

Za pośrednictwem MULTYRADIO 600 CD IR można odtwarzać muzykę z urządzeń zewnętrznych z wyjściem audio.

> Podłącz MULTYRADIO 600 CD IR do wyjścia audio urządzenia zewnętrznego przez wejście AUX-IN (19) za pomocą standardowego kabla stereo jack (3,5 mm).

#### **7 Ogólne funkcje urządzenia**

Ustawienia i funkcje można wprowadzać zarówno za pomocą przycisków na urządzeniu, jak i za pomocą pilota zdalnego sterowania. Opis operacji w niniejszej instrukcji obsługi jest wykonywany za pomocą przycisków na pilocie zdalnego

sterowania.<br>
iid was

 $\left(\overline{\mathbf{i}}\right)$ 

W niniejszej instrukcji obsługi przyciski, które należy nacisnąć, są pogrubione, pozycje menu lub wskazania wyświetlacza są wyświetlane w [nawiasach kwadratowych], a kroki obsługi są oznaczone strzałką >.

#### **Uwaga dotycząca obsługi urządzenia:**

Zarówno pokretło VOLUME/ $\bigcirc$  jak i pokretło wyboru można obracać i naciskać. Naciśniecie i przytrzymanie pokrętła VOLUME/<sup>()</sup> : Włącza/wyłącza urządzenie. Naciśnięcie pokrętła VOLUME/() : Wyciszenie Obracanie pokretła VOLUME/<sup>()</sup> Drehknopfes: Regulacja głośności Naciśnięcie pokrętła wyboru: Wybór / Drzemka Obracanie pokrętła wyboru: Wybieranie stacji / opcji w menu.

#### **7.1 Włączanie urządzenia**

> Odtwarzacz MULTYRADIO 600 CD IR można włączyć, naciskając i przytrzymując pokrętło **VOLUME/ (3)** na urządzeniu lub naciskając przycisk włączania/gotowości (1) na pilocie zdalnego sterowania.

Po pierwszym włączeniu należy najpierw wybrać język za pomocą $\blacktriangle$  / $\blacktriangledown$  i potwierdzić wybór przyciskiem OK. Następnie można uruchomić kreatora konfiguracji. W tym miejscu można na przykład zaktualizować datę i godzinę za pośrednictwem DAB+/UKW lub Internetu. Następnie zostanie podjęta próba nawiązania połączenia z siecią WLAN. W tym celu należy wybrać odpowiednią sieć WLAN i w razie potrzeby wprowadzić hasło WLAN za pomocą pilota zdalnego sterowania. Szczegółowe informacje na temat ustawień kreatora konfiguracji można znaleźć w rozdziale "19.8 Kreator" konfiguracii" .

#### **7.2 Wyłączenie urządzenia**

> Urządzenie MULTYRADIO 600 CD IR można przełączyć w tryb gotowości, naciskając i przytrzymując pokrętło **VOLUME/ (3)** na urządzeniu lub naciskając przycisk On/Standby (1) na pilocie zdalnego sterowania. Na wyświetlaczu pojawi się data i godzina.

#### **7.3 Obsługa urządzenia przy pomocy pilota**

Pilot zdalnego sterowania na podczerwień umożliwia obsługę najważniejszych funkcji urządzenia z wygodnego fotela. Podczas obsługi urządzenia za pomocą pilota zdalnego sterowania należy pamiętać o następujących kwestiach:

- > Skieruj pilota zdalnego sterowania na odbiornik podczerwieni z przodu urządzenia.
- > Pomiędzy pilotem a odbiornikiem podczerwieni musi znajdować się linia wzroku.
- $\lceil \mathbf{i} \rceil$
- > Jeśli zasięg pilota zmniejszy się, należy wymienić baterie na nowe..

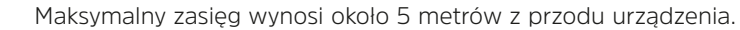

#### **7.4 Regulacja głośności**

> Wyreguluj głośność za pomocą przycisków **VOL +/-** (**21**) na pilocie zdalnego sterowania lub obracając pokrętło **VOLUME/**<sup>()</sup> na urządzeniu. Ustawiona głośność jest pokazywana na wyświetlaczu.

#### **7.5 Wyciszenie**

- > Głośność można wyciszyć za pomocą przycisku MUTE (3). Alternatywnie, poprzez krótkie naciśnięcie pokrętła **VOLUME/** .
- $\left(\mathbf{i}\right)$ Tryb ten jest sygnalizowany na pasku stanu odpowiednią ikoną.
- > Ponowne naciśnięcie przycisku powoduje ponowne włączenie głośności..

#### **7.6 Wywołanie wskazań wyświetlacza**

> Naciskając kilkakrotnie przycisk INFO (20) podczas odtwarzania źródła, można wyświetlać i przełączać dodatkowe informacje.

#### **7.7 Wskaźnik wyświetlacza**

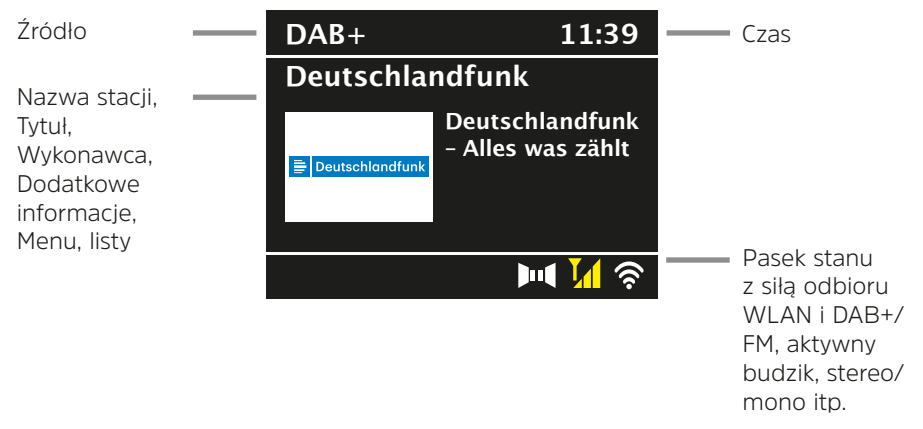

 $\left(\mathbf{i}\right)$ W zależności od wybranej funkcji/źródła wyświetlane informacje mogą się różnić. Należy przestrzegać wskazówek na wyświetlaczu.

> Dodatkowe informacje wyświetlane na wyświetlaczu, takie jak tytuł, wykonawca lub częstotliwość stacji, można regulować i przełączać w zależności od źródła/stacji za pomocą przycisku INFO (przytrzymaj wciśnięty przycisk MENU/INFO na urządzeniu).

#### **Pokaz slajdów**

Niektóre stacje DAB+ przesyłają dodatkowe informację, takie jak okładka albumu bieżącego utworu, reklamy lub dane pogodowe. Rozmiar okna można zmienić za pomocą przycisku OK na pilocie zdalnego sterowania lub naciskając pokrętło wyboru na urządzeniu.

#### **8 Obsługa menu**

Nawigacja po menu odbywa się głównie za pomocą przycisków MENU,  $\blacktriangle/\blacktriangledown$ , **Wstecz** i **OK** na pilocie zdalnego sterowania lub MENU/INFO, BACK i pokrętła wyboru na urządzeniu.

Menu urządzenia jest podzielone na odpowiednie podmenu aktualnie wybranego źródła, menu główne i menu systemowe. Naciśnij przycisk MENU, aby otworzyć podmenu aktualnie wybranego źródła.

Po ustawieniach i opcjach można poruszać się za pomocą przycisków  $\triangle$ / $\blacktriangledown$  na pilocie zdalnego sterowania lub obracając pokrętło wyboru na urządzeniu. Naciśnij przycisk OK na pilocie zdalnego sterowania lub pokrętło wyboru na urządzeniu, aby dokonać wyboru lub aktywować funkcję.

Znak "\*" oznacza bieżący wybór.

> Naciśnięcie przycisku WSTECZ powoduje cofnięcie się o jeden krok..

 $\left(\overline{\mathbf{i}}\right)$ Zamknij menu: Naciśnij MENU kilka razy lub odczekaj około 15 sekund.

#### **8.1 Wybór źródła**

> Naciśnij kilkakrotnie przycisk MODE, aż na wyświetlaczu pojawi się żądane źródło. Można również bezpośrednio nacisnąć odpowiedni przycisk wyboru źródła (13) na pilocie zdalnego sterowania.

Alternatywnie:

- > Naciśnij przycisk MENU.
- $>$  Za pomocą przycisków  $\triangle$  lub  $\nabla$  wybierz [Menu główne] i potwierdź wybór przyciskiem OK.
- $>$  Wybierz żadane źródło za pomocą przycisków  $\triangle$  lub  $\nabla$  i potwierdź wybór przyciskiem OK.

#### **9 Internet-Radio i Podcasty**

Urządzenie MULTYRADIO 600 CD IR jest wyposażone w odbiornik radia internetowego. Do odbioru internetowych stacji radiowych/podcastów potrzebny jest router WLAN z dostępem do Internetu.

> Naciśnij kilkakrotnie przycisk MODE, aż na wyświetlaczu pojawi się [Internet Radio] lub [Podcast], lub naciśnij przycisk IR (13) na pilocie zdalnego sterowania.

Alternatywnie:

> Naciśnij przycisk MENU, a następnie wybierz opcję [Internet Radio] lub [Podcasts] w menu [Main Menu > Internet Radio].

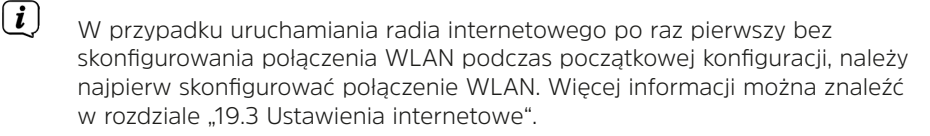

#### **9.1 Lista programów**

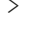

> Naciśnij przycisk MENU i wybierz opcję [Channel List] lub [Poscast List]. Naciśnij przycisk OK.

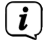

Na liście stacji wyświetlane są wszystkie internetowe stacje radiowe podzielone na różne kategorie.

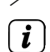

> Wybierz stację według kategorii/kraju/gatunku i naciśnij przycisk OK..

Aby uzyskać dodatkowe informacje o aktualnie odtwarzanej stacji, naciśnij kilkakrotnie przycisk INFO (pozycja 7.6).

#### **9.2 Dodawanie internetowych stacji radiowych do ulubionych**

W pamięci ulubionych można zapisać do 20 stacji. Zapisane stacje są zachowywane nawet po awarii zasilania.

- > Ustaw żądaną stację.
- > Naciśnij jeden z przycisków numerycznych 0 ... 9 na pilocie zdalnego sterowania i przytrzymaj je, aż na wyświetlaczu pojawi się [stored.] Przycisk numeryczny 0 oznacza ulubioną lokalizację pamięci 10.
- > Aby zapisać kolejne stacje, powtórz procedurę.

Alternatywnie i dla lokalizacji pamięci 11 ... 20:

> Naciśnij i przytrzymaj przycisk FAV, wybierz ulubioną lokalizację pamięci 1...20 za pomocą przycisków ▲/▼ i naciśnij OK.

#### **9.3 Wybieranie ulubionego kanału**

> Naciśnij krótko żądany przycisk numeryczny 0 ... 9. 9. Jeśli stacja nie została zapisana w wybranej pozycji programu, zostanie wyświetlony komunikat [Memory position empty]. Gwiazdka na pasku stanu oznacza aktywną ulubioną stację.

Alternatywnie:

> Naciśnij krótko przycisk FAV, wybierz ulubioną lokalizację pamięci 1...20 za pomocą przycisków ▲/▼ i naciśnij OK.

#### **9.4 Usuwanie pamięci pozycji programu**

> Wystarczy zapisać nowy kanał w odpowiedniej pozycji programu.

#### **10 Spotify Connect**

> Używaj swojego smartfona, tabletu lub komputera jako pilota do Spotify. Dowiedz się więcej na spotify.com/connect.

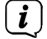

Oprogramowanie Spotify podlega licencjom stron trzecich, które można znaleźć tutaj:

http://www.spotify.com/connect/third-party-licenses

#### **11 Odtwarzanie muzyki (USB)**

Za pomocą MULTYRADIO 600 CD IR można odtwarzać muzykę w formacie MP3 na nośniku danych USB. W tym celu nośnik USB musi być podłączony do złącza USB (18).

- > Naciśnij kilkakrotnie przycisk MODE, aż na wyświetlaczu pojawi się [USB]. Alternatywnie:
- > Naciśnij przycisk MENU, a następnie wybierz opcję [USB] w menu [Menu > USB].

#### **11.1 Odtwarzanie mediów**

- > Podczas odtwarzania tytułu na wyświetlaczu pojawi się [F01 T001 01:15]. F01] oznacza aktualnie wybrany folder (w tym przypadku pierwszy), [T001] pokazuje pierwszy tytuł, a następnie czas odtwarzania bieżącego tytułu..
- ЫL Odtwarzanie/Pauza.
- $\blacktriangleright$ Następny tytuł, naciśnij i przytrzymaj, aby włączyć przewijanie
- $\blacktriangleleft$ 1x tytuł od początku / 2x naciśnij, aby przejść do poprzedniego tytułu, naciśnij i przytrzymaj, aby rozpocząć przewijanie.
- $\blacksquare$ Zatrzymanie odtwarzania.

#### **11.2 Funkcja odtwarzania**

Możesz wybrać, czy chcesz powtórzyć ścieżkę, cały folder/album lub wszystkie ścieżki.

- > W tym celu należy kilkakrotnie nacisnąć przycisk Repeat (Powtórzenie)  $\Omega$ Wybrany tryb jest oznaczony na wyświetlaczu ikoną (Powtórz 1x, Powtórz Album, Powatarzaj wszystko).
- > Aby ponownie wyłączyć tę funkcję, naciskaj przycisk Repeat tyle razy, aż nie zostanie wyświetlona żadna ikona.
- > Naciśnij przycisk odtwarzania losowego (23), aby odtwarzać utwory w kolejności losowej.

#### **12 DAB+ Radio**

#### **12.1 DAB+**

DAB+ to nowy format cyfrowy, który umożliwia słuchanie krystalicznie czystego dźwięku bez szumów. W przeciwieństwie do konwencjonalnych analogowych stacji radiowych, DAB+ nadaje kilka stacji na tej samej częstotliwości. Nazywa się to zespołem lub multipleksem. Zespół składa się ze stacji radiowej i kilku komponentów usługowych lub usług danych, które są nadawane indywidualnie przez stacje radiowe. Informacje można znaleźć np. na stronie www.dabplus.de lub www.dabplus.ch.

#### **12.2 Włączenie trybu DAB+**

> Naciśnij kilkakrotnie przycisk MODE, aż na wyświetlaczu pojawi się [DAB+ Radio] lub naciśnij przycisk DAB+ (13) na pilocie zdalnego sterowania. Alternatywnie:

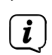

> Naciśnij przycisk MENU, a następnie wybierz [Main Menu > DAB+].

Jeśli system DAB+ jest uruchamiany po raz pierwszy, przeprowadzane jest pełne wyszukiwanie stacji. Następnie wyświetlana jest lista stacji (patrz punkt 12.4).

#### **12.3 Wyszukiwanie stacji DAB**

Automatyczne wyszukiwanie skanuje wszystkie kanały pasma III DAB i w ten sposób znajduje wszystkie stacje nadawane w obszarze odbioru.

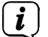

Po zakończeniu wyszukiwania odtwarzana jest pierwsza stacja w kolejności alfanumerycznej.

- > Aby przeprowadzić pełne wyszukiwanie, naciśnij przycisk SCAN. Na wyświetlaczu pojawi się "Search". Rozpocznie się wyszukiwanie, a na wyświetlaczu pojawi się pasek postępu. Następnie zostanie wyświetlona lista stacji.
- > Po zakończeniu wyszukiwania kanałów, gdy wyświetlana jest lista kanałów, naciśnij przyciski ▲ lub ▼ i OK, aby wybrać kanał.

Alternatywnie:

- > Naciśnij przycisk MENU i wybierz opcję [Full Scan] za pomocą przycisków lub [Pełne wyszukiwanie]. Potwierdź, naciskając przycisk OK.
- $\left(\overline{\mathbf{i}}\right)$ Jeśli nie zostanie znaleziona żadna stacja, należy sprawdzić antenę i w razie potrzeby zmienić miejsce instalacji (punkt 6.2).

#### **12.3.1 Wyszukiwanie ręczne**

Jeśli chcesz przeprowadzić ręczne wyszukiwanie kanałów, wykonaj następujące czynności:

- > Wybierz [MENU] > [Strojenie ręczne] i naciśnij przycisk OK.
- $>$  Wybierz częstotliwość stacji za pomocą przycisków  $\triangle$  lub  $\nabla$  i naciśnij przycisk OK.

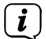

Jeśli na wybranej częstotliwości nadawane są stacje, zostanie to wyświetlone na pasku stabilności (patrz także punkt 12.8). Jeśli stacje te nie znajdują się jeszcze na liście stacji, zostaną tam zapisane.

#### **12.4 Wywołanie listy programów**

> Za pomocą listy stacji można sprawdzać i odtwarzać stacje znajdujące się w urządzeniu. W tym celu naciśnij przycisk ▲ lub ▼, aby wyświetlić listę stacji i podświetlić stację..

- > Aby wybrać podświetlony kanał, naciśnij przycisk OK..
- > Ewentualnie naciśnij przycisk MENU i użyj  $\triangle$  lub  $\nabla$ , aby wybrać > [Lista kanałów].

#### **12.5 DAB+ -zapisanie programu**

W pamięci ulubionych można zapisać do 20 stacji. Zapisane stacje są zachowywane nawet po awarii zasilania.

- > Odtwórz żądaną stację.
- > Naciśnij jeden z przycisków numerycznych 0 .... 9 na pilocie zdalnego sterowania i przytrzymaj je, aż na wyświetlaczu pojawi się [stored.] Przycisk numeryczny 0 oznacza ulubioną lokalizację pamięci 10.
- > Aby zapisać więcej stacji: Powtórz procedurę.

Alternatywnie i dla lokalizacji pamięci 11 ... 20:

> Naciśnij i przytrzymaj przycisk FAV, wybierz ulubioną lokalizację pamięci 1...20 za pomoca przycisków ▲/▼ i naciśnii przycisk OK.

#### **12.6 Wybieranie zaprogramowanych stacji**

> Naciśnij krótko żądany przycisk numeryczny 0 ... 9. 9 krótko. Jeśli stacja nie została zapisana w wybranej pozycji programu, wyświetlony zostanie komunikat [Memory position empty]. Gwiazdka na pasku stanu oznacza aktywną ulubioną stację.

Alternatywnie:

> Naciśnij krótko przycisk FAV, wybierz ulubioną lokalizację pamięci 1...20 za pomoca przycisków ▲/▼ i naciśnij przycisk OK.

#### **12.7 Usuwanie pamięci pozycji programu**

> Zapisz nowy kanał w odpowiedniej pozycji programu.

#### **12.8 Poziom sygnału**

 $\left(\overline{\mathbf{i}}\right)$ 

- > Naciśnij kilkakrotnie przycisk INFO. Zostanie wyświetlona siła sygnału.
- > Poziom paska pokazuje bieżący poziom.

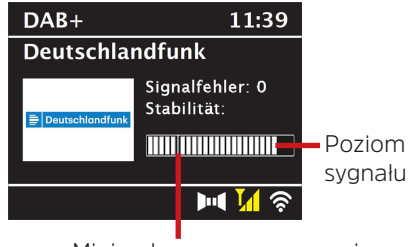

Minimalny wymagany poziom

Nadajniki, których poziom jest niższy od wymaganej minimalnej siły sygnału, nie przesyłają wystarczającego sygnału. W razie potrzeby należy wyregulować antenę zgodnie z opisem w punkcie 6.2.

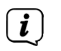

Kilkukrotne naciśnięcie przycisku INFO przełącza różne informacje, takie jak typ programu, nazwa multipleksu, częstotliwość, poziom błędu sygnału, szybkość transmisii danych, format programu, data.

#### **12.9 Dynamic Label Plus**

Jeśli jest to obsługiwane przez dostawcę programu, usługa Dynamic Label Plus umożliwia na przykład dodatkowe wyświetlanie nazwy bieżącego programu lub tytułu i wykonawcy.

#### **12.10 DRC**

Stopień kompresji kompensuje dynamiczne wahania i związane z nimi zmiany objętości.

- > Naciśnij przycisk MENU i wybierz > [Regulacja głośności], aby wybrać żądany stopień kompresji.
- > Użyj przycisków  $\blacktriangle$ / $\nabla$ ,aby wybrać stopień kompresji::

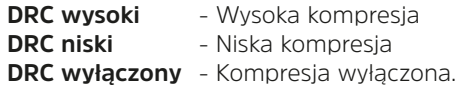

> Potwierdź, naciskając przycisk OK.

#### **12.11 Usuwanie nieaktywnych stacji**

- $>$  Naciśnij przycisk MENU i użyj  $\triangle$  lub  $\nabla$  aby wybrać > [Usuń nieaktywne stacje].
- > Potwierdź, naciskając OK.
- $>$  Przy pomocy  $\triangle$  lub  $\nabla$ , aby wybrać > [Tak] i potwierdź, naciskając OK.

#### **12.12 Dostosowywanie kolejności kanałów**

- > Naciśnij przycisk MENU, a następnie  $\triangle$  lub  $\nabla$  > [Kolejność kanałów].
- $>$  Wybierz za pomocą  $\triangle$  lub  $\nabla$  [Tak] i potwierdź, naciskając OK.
- $\sqrt{i}$ Masz wybór pomiędzy: Alfanumerycznie lub Dostawca.

#### **13 UKW-Radio**

#### **13.1 Włączanie trybu radia FM**

> Naciśnij kilkakrotnie przycisk MODE, aż na wyświetlaczu pojawi się [Radio FM] lub naciśnij przycisk FM (13) na pilocie zdalnego sterowania.

Alternativ:

- > Naciśnij przycisk MENU, a następnie wybierz [Menu główne > FM].
	- Gdy urządzenie zostanie włączone po raz pierwszy, ustawiona zostanie

 $\left(\overline{\mathbf{i}}\right)$ 

częstotliwość 87,5 MHz.

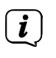

Jeśli stacja została już dostrojona lub zapisana, radio odtwarza ostatnio dostrojoną stację.

 $\left(\overline{\mathbf{i}}\right)$ 

W przypadku stacji RDS wyświetlana jest nazwa stacji. Aby poprawić odbiór, należy ustawić antenę.

#### **13.2 UKW- Odbiór z RDS**

RDS to metoda przesyłania dodatkowych informacji o stacjach FM. Nadawcy z RDS przesyłają np. nazwę stacji lub typ programu. Informacje te są wyświetlane na wyświetlaczu.

> Urządzenie może przesyłać informacje RDS:

**RT** (Radio text), **PS** (Nazwa programu), **PTY** (Typ programu).

#### **13.3 Ręczny wybór stacji FM**

 $>$  Naciśnij kilkakrotnie przycisk  $\triangle$  lub  $\nabla$ , aby ustawić żądaną częstotliwość transmisji. Wyświetlacz pokazuje częstotliwość w krokach co 0,05 MHz.

#### **13.4 Automatyczne wyszukiwanie**

> Naciśnij SCAN, aby rozpocząć automatyczne wyszukiwanie stacji. Częstotliwość transmisji przewija się w górę na wyświetlaczu.

lub

 $>$  Naciśnij i przytrzymaj  $\triangle$  lub  $\nabla$  przez około 2 sekundy, aby automatycznie wyszukać następną stację o wystarczającym sygnale.

 $\left(\overline{\mathbf{i}}\right)$ 

Jeśli zostanie znaleziona stacja FM o wystarczająco silnym sygnale, wyszukiwanie zostanie zatrzymane i stacja zostanie odtworzona. Jeśli odbierana jest stacja RDS, wyświetlana jest nazwa stacji i, jeśli ma to zastosowanie, tekst radiowy.

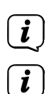

Aby dostroić słabsze stacje, należy użyć ręcznego wyboru stacji.

W menu > Scan setting (Ustawienia skanowania) można określić, czy skanowanie ma obejmować tylko stacje o silnym sygnale (Only strong stations). W tym celu naciśnij przycisk MENU > Ustawienia skanowania > [Tak]. Potwierdź wybór przyciskiem OK. Przy ustawieniu [NO] wyszukiwanie stacji zatrzymuje się na każdej stacji. Mogą one jednak również zostać zakłócone.

#### **13.5 Ustawienia Mono/Stereo**

- > Naciśnij przycisk MENU i użyj  $\triangle$  lub  $\nabla$ , aby wybrać > [Audio Setting].
- > Wybierz [YES], aby odtwarzać dźwięk mono tylko w przypadku słabego odbioru FM lub [NO], aby odtwarzać dźwięk stereo (tylko w dobrych warunkach odbioru).

#### > Potwierdź, naciskając przycisk OK.

#### **13.6 UKW (FM) - zapisanie stacji**

W pamięci ulubionych można zapisać do 20 stacji.

- Zapisane stacje są zachowywane nawet po awarii zasilania.
- > Ustaw żądaną stację.
- > Naciśnij jeden z przycisków numerycznych 0 ... 9 na pilocie zdalnego sterowania i przytrzymaj je, aż na wyświetlaczu pojawi się [stored.]
- > Aby zapisać kolejne stacje: Powtórz procedurę.

Alternatywnie:

> Naciśnij i przytrzymaj przycisk FAV, wybierz ulubioną lokalizację pamięci 1...20 za pomocą przycisków ▲/▼i naciśnij przycisk OK.

#### **13.7 Wybieranie zaprogramowanych stacji**

> Naciśnij krótko żądany przycisk numeryczny 0 ... 9. 9. Jeśli stacja nie została zapisana w wybranej pozycji programu, zostanie wyświetlony komunikat [pusty]. Gwiazdka na pasku stanu oznacza aktywną ulubioną stację.

Alternatywnie:

> Naciśnij krótko przycisk FAV, wybierz ulubioną lokalizację pamięci 1...20 za pomocą przycisków ▲/▼ i naciśnij OK.

#### **13.8 Usuwanie pamięci pozycji programu**

> Zapisz nowy kanał w odpowiedniej pozycji programu.

#### **14 Bluetooth Audio**

#### **14.1 Bluetooth-aktywacja**

parowania.

> Naciśnij kilkakrotnie przycisk MODE, aż na wyświetlaczu pojawi się [Bluetooth Audio] lub naciśnij przycisk BT (13) na pilocie zdalnego sterowania.

#### Alternatywnie:

> Naciśnij przycisk MENU, a następnie wybierz [Menu główne > Bluetooth].

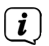

Na pasku stanu wyświetlacza migający symbol [BT] sygnalizuje tryb

 $\left(\mathbf{i}\right)$ 

Jeśli urządzenie MULTYRADIO 600 CD IR zostało już raz sparowane z innym urządzeniem znajdującym się w zasięgu, połączenie zostanie nawiązane automatycznie.

#### **14.2 Parowanie**

- > Aktywuj Bluetooth w odtwarzaczu muzyki, np. smartfonie lub tablecie.
- $\left(\overline{\mathbf{i}}\right)$ Aby uzyskać informacje na temat aktywacji Bluetooth w odtwarzaczu muzycznym, zapoznaj się z odpowiednią instrukcją obsługi urządzenia, które chcesz sparować z MULTYRADIO 600 CD IR.
- $\left(\overline{\mathbf{i}}\right)$ Należy pamiętać, że tylko 1 urządzenie może być podłączone do MULTYRADIO 600 CD IR w tym samym czasie..
- $\left| \widehat{\mathbf{i}} \right|$ Należy uważać, aby nie przekroczyć maksymalnego zasięgu Bluetooth wynoszącego 10 metrów, aby zapewnić doskonałą jakość odtwarzania.
- > W odtwarzaczu muzyki wybierz listę znalezionych urządzeń Bluetooth.
- > Wyszukaj na liście pozycję MULTYRADIO 600 CD IR i wybierz ją. Jeśli zostaniesz poproszony o wprowadzenie kodu PIN, wprowadź "0000" (4x zero).
- > Jeśli parowanie zakończy się pomyślnie, [BT] przestanie migać na wyświetlaczu MULTYRADIO 600 CD IR.

#### **14.3 Odtwarzanie muzyki**

- > Wybierz utwór muzyczny w odtwarzaczu muzycznym i odtwórz go.
- > Dźwięk jest teraz odtwarzany przez MULTYRADIO 600 CD IR.
- $\left(\overline{\mathbf{i}}\right)$ Za pomocą przycisków odtwarzania na pilocie zdalnego sterowania MULTYRADIO 600 CD IR można sterować odtwarzaniem w odtwarzaczu muzycznym (tylko w przypadku kompatybilnych urządzeń).
- ЫL Odtwarzanie/Pauza.
- $\blacktriangleright$ Następny tytuł
- $\blacktriangleleft$ Naciśnij 2x dla poprzedniej ścieżki, 1x dla odtwarzania od początku.
- $\mathbf{r}$ Zatrzymanie odtwarzania.
- $\left(\overline{\mathbf{i}}\right)$ Uważaj, aby nie zmniejszyć zbytnio głośności odtwarzacza muzyki.

#### **15 Odtwarzanie CD/MP3**

#### **15.1 Ogólne informacje na temat CD/MP3**

Odtwarzacz MULTYRADIO 600 CD IR jest odpowiedni dla muzycznych płyt CD nagranych z danymi audio (CD-DA lub MP3 dla płyt CD-R i CD-RW). Formaty MP3 muszą być utworzone zgodnie z normą ISO 9660 Level 1 lub Level 2. Wielosesyjne płyty CD nie mogą być odczytywane.

W trybie MP3 decydujące są pojęcia "folder" = album i "tytuł". "Album" odpowiada folderowi na komputerze, a "Tytuł" plikowi na komputerze lub tytułowi płyty CD-DA.

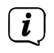

Urządzenie sortuje albumy lub utwory w albumie według nazwy w kolejności alfabetycznej. Jeśli preferowana jest inna kolejność, należy zmienić nazwę ścieżki lub albumu i umieścić numer przed nazwą.

Podczas nagrywania płyt CD-R i CD-RW z danymi audio mogą wystąpić różne problemy, które czasami wpływają na bezproblemowe odtwarzanie. Jest to spowodowane wadliwymi ustawieniami oprogramowania i sprzętu lub używaną czystą płytą. W przypadku wystąpienia takich błędów należy skontaktować się z działem obsługi klienta producenta oprogramowania nagrywarki/odtwarzacza CD lub poszukać odpowiednich informacji - np. w Internecie.

W przypadku tworzenia płyt audio CD należy przestrzegać podstawy prawnej i nie naruszać praw autorskich osób trzecich.

 $\left(\overline{\mathbf{i}}\right)$ 

 $\left(\overline{\mathbf{i}}\right)$ 

 $\left(\overline{\mathbf{i}}\right)$ 

 $\left(\mathbf{i}\right)$ 

 $\left(\mathbf{i}\right)$ 

 $\left(\overline{\mathbf{i}}\right)$ 

 $\left(\mathbf{i}\right)$ 

Urządzenie może odtwarzać płyty CD z danymi MP3 oraz zwykłe płyty audio CD (.wav). Podczas konwertowania plików audio do formatu MP3 nie należy używać innych rozszerzeń, takich jak \*.doc, \*.txt, \*.pdf itp..

Ze względu na różnorodność oprogramowania kodującego, nie można zagwarantować, że każdy plik MP3 może być odtwarzany bez zakłóceń..

W przypadku wadliwych tytułów/plików odtwarzanie jest kontynuowane od następnego tytułu/pliku.

Podczas nagrywania płyty CD korzystne jest nagrywanie z niską prędkością i utworzenie płyty CD jako pojedynczej sesji i sfinalizowanie.

#### **15.2 Jakich dysków można używać**

Odtwarzacz CD jest kompatybilny z nośnikami CD, CD-R/RW i MP3 CD.

Podczas transportu urządzenia należy wyjąć płytę z napędu. Zapobiegnie to uszkodzeniu odtwarzacza CD i płyty.

Jakość odtwarzania płyt CD MP3 zależy od ustawienia szybkości transmisji i używanego oprogramowania do nagrywania.

#### **15.3 Odtwarzanie CD**

- > Przejdź do trybu odtwarzacza CD, naciskając przycisk MODE. Na wyświetlaczu pojawi się > CD].
- > Ostrożnie włóż płytę CD zadrukowaną stroną do góry do gniazda CD, aż zostanie ona automatycznie wciągnięta.
- > Dane na płycie CD zostaną sprawdzone. Na wyświetlaczu pojawi się komunikat [Loading]. Odtwarzanie rozpocznie się od pierwszego utworu (audio CD) lub pierwszego utworu w pierwszym folderze (MP3 CD).
- $\left(\overline{\mathbf{i}}\right)$

Przed uruchomieniem urządzenia należy odczekać, aż zawartość płyty CD zostanie całkowicie wczytana, aby upewnić się, że wszystkie wymagane informacje zostały odczytane z płyty CD. Proces ten może zająć trochę czasu, zwłaszcza w przypadku płyt CD z plikami MP3.

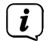

Aby włożyć/wyjąć płytę CD, należy trzymać ją za krawędź

> Odtwarzanie można wstrzymać, naciskając przycisk Odtwarzanie/Pauza

(czas odtwarzania miga na wyświetlaczu) lub kontynuować, naciskając go ponownie.

- $>$  Naciśnii przycisk Stop  $\blacksquare$ , aby zatrzymać odtwarzanie. Na wyświetlaczu pojawi się łączna liczba ścieżek.
- $\left| \boldsymbol{i} \right|$ Przed wyjęciem płyty CD należy zawsze zatrzymać odtwarzanie.  $>$  Aby wyjąć płytę CD, naciśnij przycisk wysuwania  $\triangle$  na panelu przednim w trybie CD.

#### **15.4 Zmiana tytułu**

> Przyciski Poprzedni utwór  $\blacktriangleleft$  lub Nastepny utwór  $\blacktriangleright$  umożliwiają przejście odpowiednio do następnego lub poprzedniego utworu.

Na wyświetlaczu pojawi się odpowiedni ustawiony numer folderu [F] i ścieżki [T].

> Przyciski F+ i F- mogą być używane do wyboru folderu dla płyt CD MP3.

#### **15.5 Szybkie wyszukiwanie**

Można wykonać szybkie wyszukiwanie do przodu lub do tyłu w bieżącym tytule, aby wyszukać określoną lokalizację.

> Naciśnij i przytrzymaj przyciski  $\blacktriangleleft$  lub  $\blacktriangleright$ , aby przewinąć utwór do przodu lub do tyłu na czas naciśnięcia.

#### **15.6 Funkcja powtarzania**

Można wybrać powtarzanie ścieżki, całego folderu/albumu (tylko w przypadku płyt CD MP3) lub wszystkich ścieżek na płycie CD.

- > W tym celu należy kilkakrotnie nacisnać przycisk  $\Omega$ Wybrany tryb jest wskazywany na wyświetlaczu za pomocą ikony (Powtórz 1x, Powtórz Album, Repeat Wszystko, Losowo).
- > Aby ponownie wyłączyć tę funkcję, naciskaj przycisk Repeat tyle razy, aż nie będzie wyświetlana żadna ikona.
- > Naciśnij przycisk Shuffle, aby odtwarzać utwory w kolejności losowej.

#### **15.7 Programowanie odtwarzania**

Można zaprogramować do 20 utworów z płyty CD w dowolnej kolejności.

- $>$  Zatrzymaj odtwarzanie za pomocą przycisku Stop  $\blacksquare$ .
- > Naciśnij przycisk FAV na pilocie zdalnego sterowania, aby przejść do trybu programowania.

Na wyświetlaczu pojawi się teraz [P01] dla pierwszego tytułu do zaprogramowania.

- $>$  Wybierz tytuł za pomocą przycisków  $\blacktriangleleft$  a nastepnie naciśnii przycisk OK, aby zaakceptować zapis.
- > Następnie pojawi się [P02] dla drugiego tytułu, który można również dodać w sposób opisany powyżej.

 $>$  Po zakończeniu programowania naciśnii przycisk $\mathbf{H}$ , aby rozpocząć odtwarzanie.

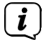

Aby usunąć programowanie, naciśnii przycisk Stop  $2x$  ub odtwórz tackę CD przyciskiem Wysuń.

#### **16 Wejście audio**

Dźwięk z urządzenia zewnętrznego można odtwarzać przez głośniki MULTYRADIO 600 CD IR.

- > Podłącz urządzenie zewnętrzne do złącza AUX-IN (19, gniazdo stereo 3,5 mm) z tyłu MULTYRADIO 600 CD IR.
- > Wybierz wejście audio AUX-IN za pomocą przycisku MODE. Na wyświetlaczu pojawi się [Aux-In].

 $\left(\mathbf{i}\right)$ Sterowanie i odtwarzanie odbywa się na urządzeniu zewnętrznym. Nie należy ustawiać zbyt niskiego poziomu głośności, aby uniknąć przeszkadzających dźwięków.

#### **17 Pozostałe funkcje**

#### **17.1 Funkcja uśpienia**

- > Naciśnij przycisk MENU, a następnie wybierz [Menu główne > Uśpienie]. Alternatywnie: Naciśnij przycisk SLEEP(2).
- $>$  Użyj przycisków  $\triangle$  lub  $\nabla$ , aby ustawić czas, po którym urządzenie przejdzie w tryb czuwania w każdym trybie pracy, w krokach Sleep off, 15, 30, 45, 60 minut.

 $\left(\mathbf{i}\right)$ Na pasku stanu wyświetlacza pojawi się symbol księżyca z czasem dostępnym do momentu przełączenia MULTYRADIO 600 CD IR w tryb gotowości.

#### **17.2 Budzik**

- > Naciśnij przycisk MENU, a następnie wybierz [Menu główne > Budzik]. Alternatywnie:
- > Naciśnij przycisk Alarm 1 lub Alarm 2 (25), aby przejść bezpośrednio do konfiguracji alarmu.

#### **17.2.1 Ustawianie czasu budzenia**

- $\left(\boldsymbol{i}\right)$ Funkcji alarmu można używać tylko po ustawieniu prawidłowej godziny. W zależności od konfiguracji odbywa się to automatycznie lub musi zostać ustawione ręcznie. Godzinę można aktualizować ręcznie, przez DAB+/UKW lub przez Internet. Więcej informacji można znaleźć w rozdziale 19.4.
- > Wybierz jedną z pamięci czasu alarmu Alarm 1 lub Alarm 2 za pomocą przycisków ▲ lub ▼ i potwierdź przyciskiem OK.

> Następnie przejdź kolejno przez wszystkie pozycje. Potwierdź każdą pozycję przyciskiem OK.

#### **Powtórzenie**

> Do wyboru są opcje Wyłączone, Codziennie (każdego dnia tygodnia), Raz, Dni powszednie (pon.-pt.) lub Weekendy (sob. i niedz.). Naciśnij przycisk OK, aby zaakceptować ustawienie.

#### **Czas/Data**

> Tutaj można wprowadzić godzinę alarmu i, w razie potrzeby, datę. Najpierw wybierz godziny za pomocą przycisków  $\triangle$ / $\triangledown$  i naciśnii przycisk OK, aby zatwierdzić. Następnie wprowadź minuty. Zatwierdź je również przyciskiem OK.

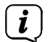

Jeśli w opcji Powtórz wybrano ustawienie [Raz], należy wprowadzić datę i godzinę.

#### **Tryb**

> Następnie wprowadź źródło. Dostępne są opcje Brzęczyk, Radio internetowe, DAB+ lub FM. Naciśnij przycisk OK, aby zaakceptować ustawienie.

#### **Program**

> Jeśli wybrano opcję Radio internetowe, DAB+ lub FM, można określić, czy użytkownik ma być budzony ostatnio słuchaną stacją, czy stacją z listy ulubionych.

#### **Głośność**

> Użyj przycisków  $\triangle$ / $\nabla$ , aby wybrać głośność, przy której chcesz być budzony.

#### **Zapisz**

 $\left(\mathbf{i}\right)$ 

 $\left(\overline{\mathbf{i}}\right)$ 

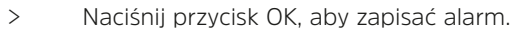

Budzik jest aktywny po ustawieniu powtarzania alarmu na Codziennie, Raz, Weekend lub Dni robocze. Na pasku stanu pojawi się symbol budzika z odpowiednim numerem aktywnego budzika i godziną alarmu.

#### **17.2.2 Wyłącz budzik po alarmie**

> Naciśnij przycisk On/Standby, aby wyłączyć budzik.

Symbol alarmu jest nadal widoczny na wyświetlaczu, jeśli alarm jest ustawiony na powtarzanie codziennie, w weekendy lub dni robocze.

#### **17.2.3 Wyłączanie budzika**

> W menu odpowiedniego budzika wybierz > Powtórz: wyłącz.

#### **17.2.4 Funkcja drzemki**

> Gdy budzik jest aktywny, naciśnij przycisk SNOOZE (24), aby włączyć funkcję drzemki. Dźwięk alarmu zostanie wyciszony i uruchomi się ponownie po upływie ustawionego czasu drzemki. Czas drzemki można wydłużyć,

naciskając przycisk SNOOZE kilka razy (5, 10, 15..minut).

#### **18 Funkcja ładowania urządzeń zewnętrznych**

MULTYRADIO 600 CD IR posiada funkcję przewodowego ładowania urządzeń zewnętrznych, takich jak telefony komórkowe lub smartfony.

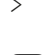

> Użyj oryginalnego kabla ładowania (USB) urządzenia zewnętrznego i podłącz złącze USB do portu USB (21) z tyłu MULTYRADIO 600 CD IR.

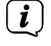

Urządzenie zewnętrzne może być ładowane prądem o maksymalnym napięciu 5 V i natężeniu 1 A.

#### **19 Ustawienia systemu**

Wszystkie ustawienia opisane w tym punkcie mają zastosowanie do wszystkich źródeł.

 $>$  Otwórz menu i wybierz [System Settings] za pomocą przycisków  $\blacktriangle / \blacktriangledown$ [Ustawienia systemu]. Naciśnij przycisk OK, aby otworzyć ustawienia systemowe.

#### **19.1 Korektor**

> Naciśnij przycisk MENU, a następnie wybierz kolejno opcje [Ustawienia systemu] > [Korektor].

Alternatywnie: Naciśnij przycisk EQ (14) na pilocie zdalnego sterowania.

W tym miejscu można dokonać różnych ustawień korektora, aby dostosować dźwięk do własnych upodobań. Do wyboru są następujące opcje: Normal, Mid, Jazz, Rock, Soundtrack, Classic, Pop, News i My EQ.

 $>$ Użyj przycisków  $\triangle/\blacktriangledown$ , aby wybrać ustawienie korektora i naciśnii przycisk OK, aby zastosować ustawienie.

#### **19.1.1 Własne ustawienie korektora**

- > Wybierz [Ustawienia systemu > Korektor > Moje ustawienia korektora] w menu i naciśnij OK. Alternatywnie: Naciśnij przycisk EQ (14) na pilocie zdalnego sterowania.
- > Wybierz [Bass], aby zwiększyć/zmniejszyć tony niskie lub [Treble], aby zwiększyć/zmniejszyć tony wysokie.
- > Zmień wartość za pomocą przycisków  $\blacktriangle$  lub  $\nabla$ , a następnie naciśnij przycisk OK.

 $\left(\mathbf{i}\right)$ To wstępne ustawienie korektora można przywołać w dowolnym momencie w ustawieniach korektora Mój korektor.

#### **19.2 Jakość strumienia audio**

W zależności od szybkości Internetu można dostosować jakość strumienia audio internetowych stacji radiowych (jeśli są dostępne). Im wyższa jakość, tym większa transmisja danych.

- > Naciśnij przycisk MENU, a następnie wybierz kolejno opcje [Ustawienia systemowe] > [Jakość strumienia audio].
- > Wybierz poziom jakości i naciśnij przycisk OK, aby go zapisać.

#### **19.3 Ustawienia internetowe**

> Naciśnij przycisk MENU, a następnie wybierz [Ustawienia systemu] > [Ustawienia internetowe].

W tym menu znajdują się niektóre ustawienia i informacje o połączeniu internetowym.

#### **19.3.1 Asystent połączenia internetowego (Kreator sieci)**

> Wybierz [Kreator sieci], aby nawiązać połączenie WLAN.

 $\left(\mathbf{i}\right)$ Kreator sieci wyświetli wszystkie stacje WLAN w zasięgu. Wybierz znaną sieć WLAN za pomoca  $\triangle$ / $\nabla$  i OK, wybierz [Skip WPS], a następnie wprowadź odpowiednie hasło za pomocą wyświetlonej klawiatury. Następnie wybierz pole **okaz**i naciśnij przycisk OK. Jeśli hasło było prawidłowe, połączenie z tą siecią zostanie nawiązane. Istnienie połączenia można sprawdzić za pomocą

pasków sygnału na pasku stanu wyświetlacza

- $\left(\overline{\mathbf{i}}\right)$ Aby anulować wpis, wybierz **cancel** i naciśnij przycisk OK. Jeśli popełnisz błąd, możesz usunąć ostatnią wprowadzoną literę BKSP.
- > Jeśli chcesz nawiązać połączenie WPS zamiast wprowadzania hasła, wykonaj następujące czynności po wybraniu sięci WLAN:
- $\left(\mathbf{i}\right)$ Informacje na temat aktywacji funkcji WPS na routerze można znaleźć w jego instrukcji obsługi.
- > Wybierz [naciśnij] na MULTYRADIO 600 CD IR po wybraniu sieci WLAN. Postępuj zgodnie z instrukcjami wyświetlanymi na ekranie.
- > Uruchom funkcję WPS na routerze, naciskając odpowiedni przycisk.
- > Jeśli router obsługuje tylko kod PIN WPS, wybierz [PIN] na MULTYRADIO 600 CD IR i zanotuj kod PIN widoczny na wyświetlaczu. Następnie należy wprowadzić kod PIN w routerze.

#### **19.3.2 Połączenie WPS**

- > Wybierz [Internet Settings > PBC WLAN Setup], jeśli router ma funkcję WPS. Spowoduje to nawiązanie bezpośredniego połączenia z routerem bez konieczności wprowadzania hasła sieci WLAN.
- $\left(\mathbf{i}\right)$ Informacje na temat aktywacji funkcji WPS na routerze można znaleźć w jego instrukcji obsługi.
- > Uruchom WPS na routerze, naciskając odpowiedni przycisk. Postępuj zgodnie z instrukcjami wyświetlanymi na wyświetlaczu MULTYRADIO 600 CD IR.

#### **19.3.3 Więcej informacji o połączeniu sieciowym**

 $\left(\mathbf{i}\right)$ 

 $\left(\overline{\mathbf{i}}\right)$ 

 $\left(\overline{\mathbf{i}}\right)$ 

 $\left(\overline{\mathbf{i}}\right)$ 

 $\left(\overline{\mathbf{i}}\right)$ 

 $\left(\overline{\mathbf{i}}\right)$ 

- Aby wyświetlić więcej informacji o bieżącym połączeniu, wybierz opcję [Wyświetl ustawienia].
- Wybierz opcję [Ustawienia ręczne], jeśli znasz parametry swojej sieci i chcesz skonfigurować je ręcznie. Postępuj zgodnie z instrukcjami wyświetlanymi na ekranie.

Za pomocą pozycji menu [Net Remote PIN] można skonfigurować kod PIN do sterowania za pomocą aplikacji TechniSat CONNECT. Domyślny kod PIN to: 1234. Aplikację TechniSat CONNECT można pobrać bezpłatnie ze zwykłych sklepów z aplikacjami.

Wybierz opcję [Usuń profil sieciowy], aby usunąć połączenia WLAN, które nie są już potrzebne.

Wybierz opcję [Resetuj ustawienia], aby wyczyścić wszystkie bieżące ustawienia internetowe.

Wybierz opcję [Zezwalaj na połączenie WLAN w trybie gotowości], jeśli połączenie WLAN ma być utrzymywane nawet w trybie gotowości. To ustawienie zwiększa zużycie energii, ale umożliwia sterowanie za pomocą aplikacji TechniSat CONNECT (włączanie z trybu czuwania).

#### **19.4 Ustawienia czasu**

- > Naciśnij przycisk MENU, a następnie wybierz [Ustawienia systemu] > [Godzina i data].
- > Wybierz [Time/Date Setting], aby ręcznie ustawić godzinę i datę.

Użyj przycisku OK, aby wybrać wartość. Użyj przycisków  $\triangle$  lub  $\nabla$ , aby ja zmienić.

- > Potwierdź naciskając przycisk OK.
- > Wybierz opcję [Aktualizacja czasu], aby określić, czy aktualizacja czasu ma być wykonywana automatycznie przez DAB+, FM lub Internet, czy też ma być wprowadzana ręcznie.
- > W tym celu wybierz opcję [Aktualizuj DAB+], [Aktualizuj FM], [Aktualizuj NET] lub [Brak aktualizacji].
- > W opcji [Ustaw format] można aktywować format 12- lub 24-godzinny. Potwierdź wybór przyciskiem OK.
- > W opcji [Ustaw strefę czasową] wybierz bieżącą strefę czasową, w której się znajdujesz, a w opcji [Czas letni] określ, czy czas letni powinien być obecnie aktywny. To ustawienie jest wyświetlane tylko po wcześniejszym wybraniu opcji [Aktualizacja NET] w ustawieniach aktualizacji. Zaktualizuj NET w ustawieniach aktualizacji.

#### **19.5 Język**

- > Naciśnij przycisk MENU, a następnie wybierz [Ustawienia systemu] > [Język].
- $>$  Użyj przycisków $\blacktriangle$  lub  $\nabla$ , aby wybrać jeden z dostępnych języków menu i potwierdź wybór, naciskając OK.

#### **19.6 Ustawienia fabryczne**

W przypadku zmiany lokalizacji urządzenia, np. przeprowadzki, zapisane stacje mogą nie być już odbierane. W takim przypadku, przywracając ustawienia fabryczne, można usunąć wszystkie zapisane stacje i rozpocząć wyszukiwanie nowej stacji.

- > Naciśnij przycisk MENU, a następnie wybierz [Ustawienia systemowe] > [Ustawienia fabryczne].
- > Potwierdź, naciskając przycisk OK.
- $>$  Użyj  $\triangle$  lub  $\nabla$ , aby wybrać > Tak i potwierdź naciskając OK.

Wszystkie wcześniej zapisane kanały i ustawienia zostaną usunięte. Po zresetowaniu można uruchomić kreatora konfiguracji (punkt 19.8).

#### **19.7 Aktualizacja oprogramowania**

Od czasu do czasu mogą być udostępniane aktualizacje oprogramowania, które mogą zawierać ulepszenia lub poprawki błędów. Dzięki temu oprogramowanie w MULTYRADIO 600 CD IR jest zawsze aktualne.

- > Naciśnij przycisk MENU, a następnie wybierz [Ustawienia systemu] > [Aktualizacja oprogramowania].
- > Wybierz opcję [Auto Update], aby urządzenie MULTYRADIO 600 CD IR okresowo sprawdzało dostępność nowych wersji oprogramowania.
- > Wybierz opcję [Sprawdź teraz], jeśli chcesz teraz sprawdzić, czy dostępna jest nowsza wersja oprogramowania.

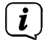

 $\left(\overline{\mathbf{i}}\right)$ 

 $\left(\mathbf{i}\right)$ 

Jeśli znaleziono aktualizację oprogramowania, postępuj zgodnie z instrukcjami wyświetlanymi na ekranie.

Aby znaleźć i pobrać aktualizacje oprogramowania, MULTYRADIO 600 CD IR musi być podłączony do Internetu. Nie wyłączaj MULTYRADIO 600 CD IR podczas procesu aktualizacji!

#### **19.8 Kreator konfiguracji**

- > Naciśnij przycisk MENU, a następnie wybierz [Ustawienia systemu] > [Kreator konfiguracji].
- $\left(\overline{\mathbf{i}}\right)$ Po pierwszym włączeniu kreator konfiguracji uruchamia się automatycznie. Najpierw wybierz język za pomocą  $\blacktriangle$  / $\nabla$  i potwierdź wybór przyciskiem OK.
- > Gdy na wyświetlaczu pojawi się [Uruchom tera], wybierz [Tak] i potwierdź przyciskiem OK.

 $\left(\mathbf{i}\right)$ W przypadku wybrania opcji [Nie] kreator zakończy działanie i konieczne będzie ręczne wprowadzenie niezbędnych ustawień. Zostaniesz teraz poprowadzony przez ustawienia krok po kroku.

- > W sekcji [Format godziny] wybierz żądany format wyświetlania godziny (rozdział 19.4) i naciśnij przycisk OK.
- > W następnym kroku należy wybrać źródło, za pośrednictwem którego mają być synchronizowane godzina i data (więcej informacji znajduje się w rozdziale 19.4).

Jeśli wybrano opcję [Aktualizacja z NET (internetu)], należy określić strefę czasową i czas letni/zimowy.

Po ustawieniu godziny i daty wprowadzane są niektóre ustawienia sieciowe.

- > Wybierz, czy połączenie WLAN ma pozostać aktywne także w trybie gotowości. Naciśnij przycisk OK.
- > Upewnij się, że urządzenie znajduje się w zasięgu odbioru żądanej sieci WLAN i że masz dane dostępu. W niektórych przypadkach może być konieczne wprowadzenie pewnych ustawień na routerze. W takim przypadku należy zapoznać się z odpowiednią instrukcją obsługi routera.
- $\left(\mathbf{i}\right)$ Po wyszukaniu dostępnych sieci bezprzewodowych wyświetlony zostanie wynik.
- > Wybierz żądaną sieć bezprzewodową i potwierdź wybór przyciskiem OK. Wybierz Pomiń WPS, aby wprowadzić hasło.
- $\left(\mathbf{i}\right)$ Jeśli jest to sieć chroniona, zostaniesz poproszony o wprowadzenie odpowiedniego klucza dostępu.
- > Aby to zrobić, podświetl odpowiedni znak w każdym przypadku.
- > Następnie wprowadź wybrany znak, naciskając przycisk OK.
- $\left(\mathbf{i}\right)$ Kontynuuj w ten sposób, aż kompletny klucz dostępu będzie widoczny w polu wprowadzania.
- $\left(\overline{\mathbf{i}}\right)$ Aby anulować wpis, wybierz pole **GANGEL** i naciśnij OK. W przypadku pomyłki można usunąć ostatnią wprowadzoną literę, naciskając przycisk **BKSP**.
- $>$  Nastepnie wybierz  $\bullet$   $\bullet$  i naciśnij OK. Jeśli hasło było prawidłowe, połączenie z tą siecią zostanie nawiązane.
- > Gdy na wyświetlaczu pojawi się komunikat [Zakończono kreatora konfiguracji],

 $\left(\mathbf{i}\right)$ 

naciśnij przycisk OK.

 $\sqrt{i}$ Więcej informacji na temat konfigurowania połączenia sieciowego można znaleźć w rozdziale 19.3 Ustawienia internetowe".

#### **19.9 Info**

- > Naciśnij przycisk MENU, a następnie wybierz [Ustawienia systemu] > [Info].
- > Potwierdź, naciskając przycisk OK.
- > Wyświetlone zostaną wersje oprogramowania.

#### **19.10 Podświetlenie**

Jasność wyświetlacza można ustawić zarówno dla trybu pracy, jak i czuwania.

- > Naciśnij przycisk MENU, a następnie wybierz [Ustawienia systemu] > [Podświetlenie].
- > Wybierz [Działanie] lub [Standby], aby wyregulować jasność dla trybu pracy lub gotowości.
- > Jasność można regulować w trzech krokach.
- > Potwierdź wybór za pomocą OK.

#### **Auto-Dimm**

> Przy aktywnej funkcji automatycznego przyciemniania, po upływie ustawionego czasu wyświetlacz zostaje wyregulowany do wartości jasności czuwania.

Alternatywnie:

> Naciśnij kilka razy przycisk DIMMER (22) na pilocie.

#### **19.11 Ochrona danych osobowych**

> Naciśnij przycisk MENU, a następnie wybierz [Ustawienia systemowe] > [Prywatność].

Tutaj znajdziesz link do aktualnych wytycznych dotyczących ochrony danych dla Twojego urządzenia.

> Naciśnij przycisk MENU, aby przełączyć z powrotem.

#### **20 Czyszczenie**

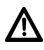

Aby uniknąć ryzyka porażenia prądem, nie czyść urządzenia mokrą szmatką ani pod bieżącą wodą. Przed czyszczeniem wyciągnąć wtyczkę sieciową!

 $\left(\mathbf{i}\right)$ Nie używaj szorstkich gąbek, proszku do szorowania ani rozpuszczalników, takich jak alkohol lub benzyna.

Nie używaj: słonej wody, środków owadobójczych, rozpuszczalników zawierających chlor lub kwas (amoniak), proszku do szorowania.

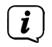

 $\left(\overline{\bm{i}}\right)$ 

Obudowę należy czyścić miękką ściereczką zwilżoną wodą. Nie stosować rozpuszczalników, spirytusu, rozcieńczalników itp.; mogą one uszkodzić powierzchnię urządzenia.

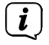

 $\left(\overline{\mathbf{i}}\right)$ 

Wyświetlacz należy czyścić wyłącznie miękką bawełnianą ściereczką. W razie potrzeby użyj bawełnianej szmatki z niewielką ilością niealkalicznej, rozcieńczonej wody z mydłem lub na bazie alkoholu.

Delikatnie przetrzyj powierzchnię bawełnianą ściereczką, aż do całkowitego wyschnięcia.

#### **21 Rozwiązywanie problemów**

Jeśli urządzenie nie działa zgodnie z przeznaczeniem, skorzystaj z poniższej tabeli, aby to sprawdzić.

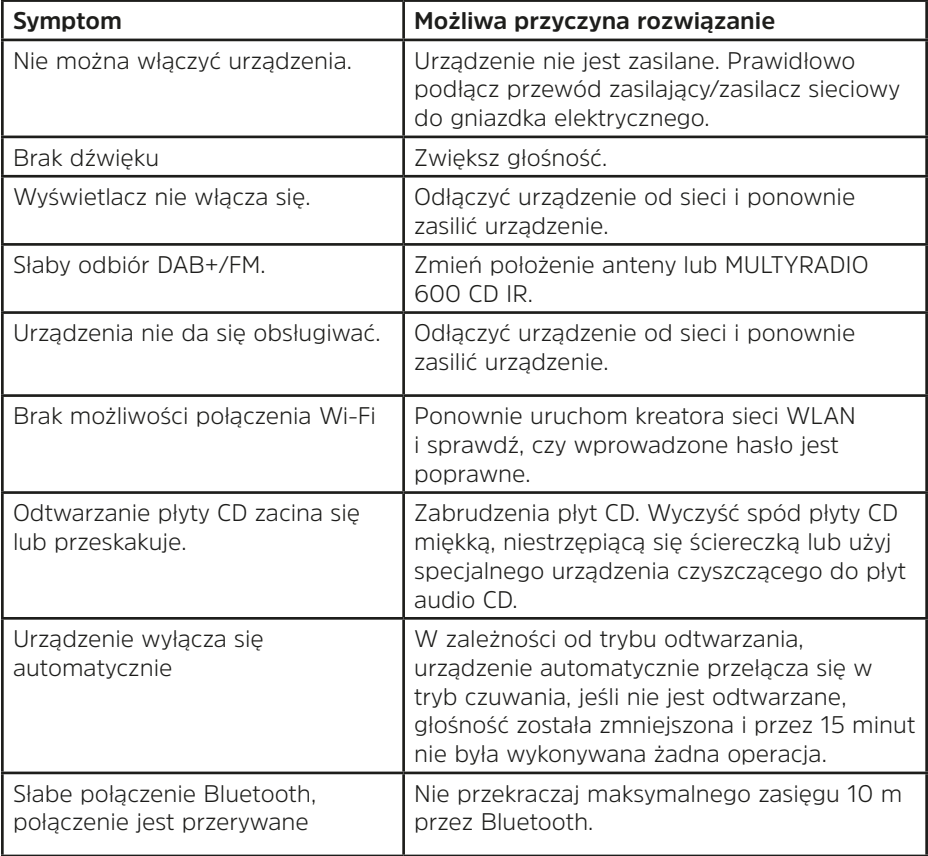

Jeśli mimo opisanych kontroli nie można usunąć usterki, należy skontaktować się z infolinią techniczną.

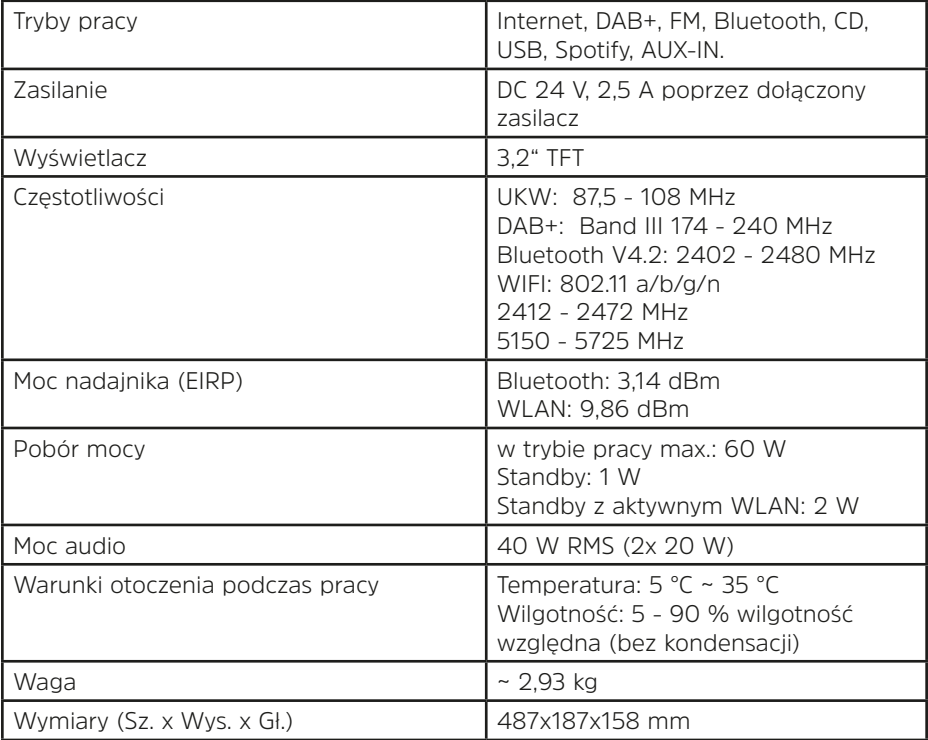

### **Dane techniczne zasilacza**

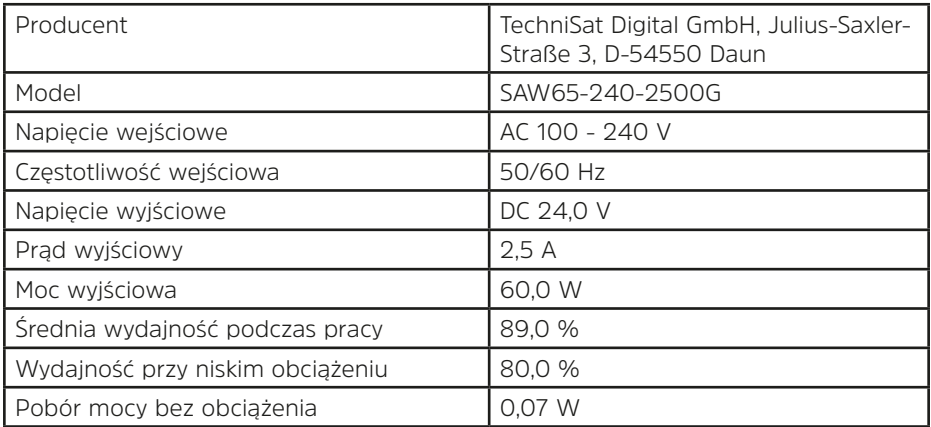

#### **23 Wskazówki dotyczące utylizacji**

Opakowanie urządzenia składa się wyłącznie z materiałów nadających się do recyklingu. Proszę odpowiednio posortować je z powrotem do "systemu podwójnego". Ten produkt jest oznakowany zgodnie z dyrektywą 2012/19/ UE w sprawie zużytego sprzętu elektrycznego i elektronicznego (WEEE) i po zakończeniu okresu użytkowania nie może być wyrzucany razem ze zwykłymi odpadami domowymi, ale musi zostać oddany do punktu zbiórki recyklingu sprzętu elektrycznego i elektronicznego.Zużyty sprzęt może mieć szkodliwy wpływ na środowisko i zdrowie ludzi z uwagi na potencjalną zawartość niebezpiecznych substancji, mieszanin oraz części składowych.

Symbol  $\hat{=}$  na produkcie , instrukcia obsługi lub opakowanie. Materiały nadają się do recyklingu zgodnie z ich oznakowaniem. Poprzez ponowne użycie, recykling materiałów lub inne formy recyklingu starych urządzeń, wnosisz ważny wkład w ochronę naszego środowiska.

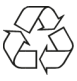

Zapytaj administrację miejską o właściwy punkt utylizacji. Upewnij się, że zużyte baterie/akumulatory i odpady elektroniczne nie trafiają do odpadów domowych, ale są odpowiednio usuwane (odbiór przez wyspecjalizowanych sprzedawców, odpady niebezpieczne).

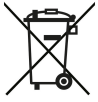

Ważna uwaga dotycząca utylizacji baterii/akumulatorów: Baterie/akumulatory mogą zawierać substancje toksyczne, szkodliwe dla środowiska i muszą być utylizowane oddzielnie od urządzenia. Skład chemiczny można znaleźć w danych technicznych lub nadruku na baterii/akumulatorze.

Dlatego ważne jest, aby utylizować baterie/akumulatory zgodnie z obowiązującymi przepisami ustawowymi. Nigdy nie wyrzucaj baterii/akumulatorków do normalnych odpadów domowych. Zużyte baterie/akumulatory można bezpłatnie utylizować u specjalistycznego sprzedawcy lub w specjalnych punktach utylizacji.

W przypadku produktów z komorą baterii/akumulatora można bezpośrednio wyjąć baterię lub akumulator. Jeśli baterie/akumulatory są zainstalowane na stałe, nie próbuj ich samodzielnie wyjmować. W takim przypadku należy skontaktować się z odpowiednim personelem specjalistycznym, np. B. firma utylizacyjna.

Zwracamy uwagę, że jesteś odpowiedzialny za usunięcie wszystkich danych osobowych przechowywanych na urządzeniu przed jego utylizacją.